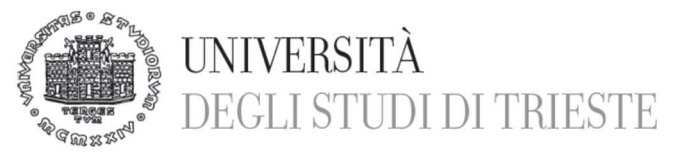

# VADEMECUM ORARIO DI LAVORO

Il dipendente, per attestare la sua presenza sul posto di lavoro, deve utilizzare il badge assegnatogli, timbrando l'entrata e l'uscita anche utilizzando le apposite causali, che verranno descritte più avanti e di cui si trova la legenda accanto ai timbratori.

È fondamentale che le timbrature siano sempre accoppiate, ossia a un'entrata deve sempre corrispondere un'uscita onde evitare che il sistema restituisca un errore sul cartellino presenze.

Il dipendente è tenuto a timbrare sull'orologio al quale viene associato il proprio cartellino, cioè quello più vicino alla sua sede di afferenza.

L'orario di lavoro a tempo pieno è solitamente articolato in 3 giornate da 6 ore e in 2 giornate da 9 ore.

Nelle giornate da 9 ore è previsto un rientro con una pausa pranzo (di durata minima di mezz'ora e di durata massima di due ore), che deve essere svolta nella fascia oraria compresa tra le ore 13.00 e le ore 15.00 e deve essere sempre timbrata in uscita (inizio pausa) e in entrata (fine pausa) senza alcuna causale.

La pausa pranzo deve essere sempre timbrata, al pari di qualsiasi altra pausa che il lavoratore effettua durante l'orario di servizio (esempio pausa caffè).

La fascia oraria di presenza obbligatoria va dalle 9 alle 13 e dalle 15 alle 17, mentre la fascia oraria flessibile va dalle 7.45 alle 9, dalle 13 alle 15 e dalle 17 a fine servizio.

L'orario di entrata avviene nella fascia oraria tra le 7.45 e le 9.00. A causa della pandemia e fino a nuove disposizioni, è consentito l'ingresso fino alle ore 10. L'articolazione del lavoro nel periodo di emergenza sanitaria deve essere definita dal Responsabile.

La durata della giornata lavorativa non è rigida: il dipendente può prestare sia una maggiore attività lavorativa rispetto al servizio previsto (plus orario), sia una minore attività lavorativa (minus orario), nel rispetto di quanto di seguito specificato.

Se il plus orario svolto nella giornata è pari o inferiore a 59 minuti, il dipendente non deve chiedere l'autorizzazione al proprio Responsabile. Se è pari o superiore a 60 minuti il dipendente deve essere autorizzato dal proprio Responsabile con le stesse modalità previste per il lavoro straordinario.

Il plus orario via via maturato può essere utilizzato sia a compensazione di un minor servizio prestato in un'altra giornata, sia a giustificazione di eventuali pause/permessi personali (preventivamente autorizzati dal Responsabile).

Il recupero del plus orario cumulato può essere recuperato con un'uscita anticipata (flessibilità in uscita) rispetto alle 6 ore e alle 9 ore giornaliere attingendo senza necessità di giustificazione (se rientrante nella fascia oraria flessibile.

Il recupero del plus orario cumulato per permessi in fascia di presenza obbligatoria, deve essere preventivamente autorizzato dal Responsabile e la relativa giustificazione deve essere inviata all'Ufficio Gestione del Personale TA.

Il minus orario cumulato dal dipendente va compensato al massimo entro il mese successivo.

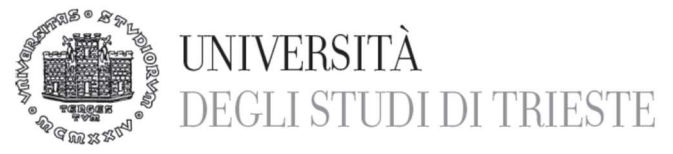

## PRINCIPALI TASTI FUNZIONE DA UTILIZZARE DURANTE LA TIMBRATURA IN EN-TRATA O IN USCITA

Tasto 1 entrata/uscita per recupero plus orario - Il tasto 1 va attivato preventivamente alla timbratura in entrata o in uscita in relazione al recupero parziale del plus orario maturato. Se tale permesso viene utilizzato nella fascia obbligatoria (9-13 e 15-17), è necessaria la preventiva autorizzazione del proprio Responsabile.

Tasto 2 entrata/uscita per lavoro straordinario - Al dipendente, per necessità straordinarie della propria struttura organizzativa, può essere richiesto di svolgere un maggior servizio rispetto l'orario ordinario. Preventivamente il dipendente deve chiedere al proprio Responsabile l'autorizzazione a svolgere servizio straordinario, indicando le motivazioni e le ore di servizio aggiuntivo stimate. Una volta autorizzato, il dipendente deve timbrare l'uscita dal servizio con il tasto 2. Lo straordinario minimo è di 60 minuti, pertanto, (a titolo esemplificativo) se la giornata è di 6 ore, per maturare straordinario il dipendente dovrà lavorare almeno 7 ore (al netto delle eventuali pause effettuate). La liquidazione dello straordinario andrà poi richiesta al proprio Responsabile, attraverso la procedura tramite il portale del dipendente Job Time.

Tasto 3 entrata/uscita per motivi di servizio - Il dipendente, per esigenze lavorative, può svolgere le proprie mansioni sia in altra sede dell'Ateneo, sia all'esterno delle strutture universitarie. In tal caso, nel momento in cui si esce dal proprio ufficio, il dipendente deve timbrare utilizzando il tasto 3. Analogamente, al rientro timbrerà l'entrata con causale per servizio (sempre tasto 3). Se lo spostamento avviene all'interno dei comprensori, come definiti negli allegati della Circolare n. 25/2017, non serve timbrare lo spostamento per servizio.

La giornata lavorativa può anche cominciare o terminare svolgendo un servizio esterno. In tal caso, il dipendente, all'arrivo presso la propria sede lavorativa timbrerà l'entrata con il tasto 3. Analogamente, se il servizio esterno si svolge a fine giornata, il dipendente timbrerà l'uscita dalla propria sede lavorativa con il tasto 3.

Tutti gli spostamenti per servizio devono essere preventivamente autorizzati dal Responsabile di struttura.

I motivi di servizio, una volta timbrati, andranno poi giustificati dal portale del dipendente Job Time.

Tasto 4 entrata/uscita per permesso personale con recupero - Il dipendente, quando ha bisogno di interrompere il proprio servizio nella fascia obbligatoria e non ha plus orario dal quale attingere, può utilizzare il permesso con recupero ex art. 50 ccnl.

Previa autorizzazione da parte del Responsabile, il dipendente potrà assentarsi timbrando con il tasto 4 per non più di metà giornata. A titolo esemplificativo, se la giornata è di 6 ore, il dipendente potrà utilizzare tale permesso per non più di 3 ore nell'arco della stessa giornata. Il permesso andrà poi giustificato dal portale del dipendente Job Time. Nell'arco dell'anno si possono utilizzare con tale modalità un massimo di 36 ore lavorative. Il recupero del permesso dovrà avvenire entro il mese successivo.

Tasto 5 entrata/uscita per assemblea - Il lavoratore ha diritto a partecipare alle assemblee autorizzate indette dai sindacati di categoria.

Al fine della partecipazione all'assemblea:

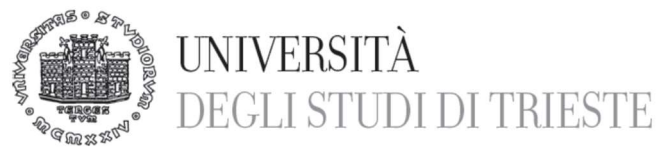

- il personale tecnico-amministrativo in servizio presso il Campus di Piazzale Europa dovrà timbrare l'uscita e l'entrata per partecipare all'assemblea utilizzando il tasto 5 "assemblea";
- il personale tecnico-amministrativo in servizio presso le sedi decentrate dovrà timbrare:
	- 1. l'uscita dalla propria sede (tasto 3 "motivi di servizio");
	- 2. l'entrata presso l'Edificio A (tasto 3);
	- 3. dopo un minuto, l'uscita per partecipare all'assemblea (tasto 5);
	- 4. alla fine dell'assemblea l'entrata in servizio presso la sede dell'Assemblea (tasto 5);
	- 5. dopo un minuto, l'uscita per motivi di servizio (tasto 3) se intende rientrare presso la propria sede di servizio, altrimenti l'uscita normale (per il personale che termina il proprio servizio lavorativo);
	- 6. al rientro presso la propria sede, l'entrata per motivi di servizio (tasto 3).

Per il personale che intenda prendere servizio direttamente presso l'edificio A dovrà timbrare:

- 1. l'entrata presso l'Edificio A;
- 2. dopo un minuto, l'uscita per partecipare all'assemblea (tasto 5);
- 3. alla fine dell'assemblea l'entrata in servizio presso l'edificio A (tasto 5);
- 4. dopo un minuto, l'uscita per motivi di servizio (tasto 3) se intende rientrare presso la propria sede di servizio, altrimenti l'uscita normale (per il personale che termina il proprio servizio lavorativo).

Il permesso per assemblea, una volta timbrato, andrà richiesto tramite il portale del dipendente Job Time.

Tasto 8 entrata/uscita per permesso per gravi motivi ex art. 48 ccnl - Questa tipologia di permesso può essere utilizzata dal dipendente per svariati gravi motivi. Nel caso di esigenze personali, o dei propri familiari il dipendente può assentarsi fino a 18 ore in un anno (tale monte ore si riduce proporzionalmente in caso di contratto di lavoro part-time). Le timbrature vanno effettuate utilizzando il tasto 8 in entrata (nel caso in cui si cominci la giornata lavorativa dopo aver usufruito del permesso a inizio servizio), in uscita (nel caso si utilizzi tale permesso a fine servizio) o timbrando in uscita e poi in entrata se si tratta di un permesso infraorario.

Tale permesso deve essere preventivamente autorizzato dal Responsabile di struttura (che può anche negarlo per esigenze di servizio) e deve avere una durata minima di un'ora. Può anche essere fruito per giornate intere, ma non può essere cumulato con altri permessi ad es. permessi per motivi di salute, ai fini di un'assenza dell'intera giornata

Durante il predetto permesso orario, al dipendente spetta l'intera retribuzione, ma non può svolgere prestazioni di lavoro straordinario.

Il permesso ex art.48, una volta timbrato, va sempre giustificato dal portale del dipendente Job Time.

Tasto 9 entrata/uscita per motivi di salute - Il dipendente ha diritto a 18 ore lavorative retribuite per visite specialistiche ex art. 51 del ccnl (anche tale permesso si riduce proporzionalmente in caso di contratto di lavoro part-time).

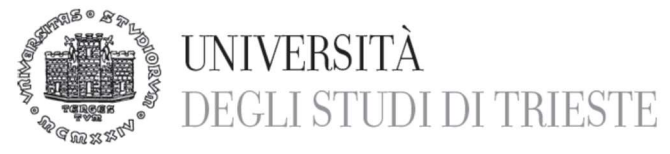

Pertanto, se nell'arco della giornata lavorativa il dipendente dovrà recarsi a far una visita specialistica, timbrerà utilizzando il tasto 9. Il permesso deve essere richiesto al proprio Responsabile almeno tre giorni prima della visita, salvo comprovato impedimento e, comunque, al più tardi all'inizio della giornata lavorativa.

Ogni 6 ore di permesso, al dipendente viene attribuito un giorno di malattia, anche al fine della determinazione del periodo di comporto (giorni di malattia effettuati nel triennio – max 18 mesi).

Anche il permesso art.51, una volta timbrato, va sempre giustificato dal portale del dipendente Job Time, allegando l'attestazione di presenza presso la struttura sanitaria.

Tasto 11 entrata/uscita per pausa breve – Indipendentemente dalle ore svolte nella giornata, è prevista la facoltà di effettuare, nell'arco del servizio giornaliero, una pausa breve che non inciderà sul minus orario e che va timbrata sia in uscita che in entrata col tasto 11.

Qualora la pausa si prolungasse oltre i dieci minuti, l'eccedenza dovrà essere recuperata con il permesso breve di cui all'art. 34 CCNL 16.10.2008 ovvero, in caso di presenza di plus orario, quale recupero compensativo dello stesso.

Tasto 19 entrata/uscita per missione – Si utilizza il tasto 19 sia in uscita che in entrata, solo in una giornata in cui il dipendente sia presente nei locali dell'Ateneo e da questi esca per effettuare una missione e in questi rientri dopo averla completata.

In tutti gli altri casi la missione si giustifica direttamente dal portale del dipendente Job Time, senza bisogno di effettuare le timbrature.

Per tutte le altre causali si rimanda alla pagina web dell'Università degli Studi di Trieste: Tecnici amministrativi – Presenze e assenze – Orario di lavoro.

## ASSENZE/ PRESENZE E PERMESSI

Cambio rientro – È possibile spostare il rientro pomeridiano a un'altra giornata rispetto a quella prevista. Si sottolinea come la modifica della giornata di rientro può essere effettuata esclusivamente con una giornata in cui il lavoratore svolga servizio in presenza, non potendo essere recuperato in una giornata di effettuazione di smart work, né in una giornata di ferie o di assenza giornaliera per altri istituti.

Tale variazione deve essere comunicata via mail all'ufficio personale aaggpersonale@amm.units.it, con in copia conoscenza il proprio Responsabile.

Nei giorni in cui sono previsti i rientri pomeridiani, il dipendente matura un'indennità sostitutiva di mensa dopo 6 ore di effettivo servizio e un'indennità di rientro dopo 8 ore di effettivo servizio.

Il calcolo delle ore si considera al netto delle eventuali pause brevi e della pausa pranzo della durata minima di trenta minuti. Per aver diritto all'indennità sostitutiva di mensa, il

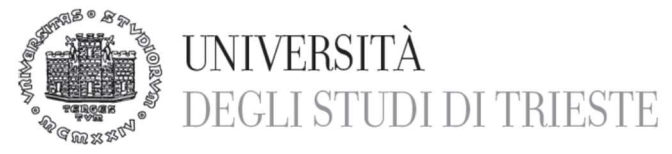

lavoratore deve effettuare almeno sei ore di effettivo servizio, una pausa pranzo timbrata di almeno 30 minuti e una ripresa del servizio successiva alla pausa.

Missione/trasferta - È considerato "missione" il servizio svolto fuori sede che superi le quattro ore di lavoro prestate. La missione deve essere giustificata dal portale, allegando il programma delle attività svolte e le ore di servizio effettuate. In caso di superamento dell'orario giornaliero, compreso l'orario di viaggio, lo stesso dà luogo al riconoscimento del plus orario, ma non dello straordinario.

Malattia – L'assenza per malattia va comunicata il primo giorno di assenza entro l'orario di inizio servizio al proprio Responsabile e all'Ufficio Gestione del Personale TA all'indirizzo aaggpersonale@amm.units.it (indicando nella mail la prognosi e il numero di protocollo del certificato telematico di malattia).

Permesso per matrimonio o unioni civili - il permesso può essere fruito dal dipendente che contragga le nozze o l'unione civile. Deve essere fruito dopo l'evento ed entro e non oltre 45 giorni successivi all'evento. Si ha diritto a 15 giorni consecutivi (da calendario) senza soluzione di continuità. Suddetto permesso deve essere giustificato tramite il portale del dipendente Job Time.

Permesso per esami - Il dipendente che sostiene esami scolastici, universitari, partecipazione a esami per concorsi, ecc. ha diritto a 8 giorni lavorativi di permesso nell'arco dell'anno solare.

Permesso straordinario retribuito -150 ore - Vista la peculiarità di tali permessi, i dipendenti interessati dovranno rivolgersi all'Ufficio Gestione del personale TA, per ottenere informazioni in merito.

Permesso per donazione sangue - Il dipendente può assentarsi dal lavoro per una giornata intera nel caso in cui si effettuino donazione di sangue o di midollo osseo.

Il permesso dovrà essere giustificato tramite il portale del dipendente Job Time.

Permesso per partecipazione a seggio elettorale - Qualora il dipendente svolga attività di scrutatore o presidente di seggio elettorale ha diritto ad assentarsi dal lavoro entro la settimana successiva per 1 o 2 giornate da determinare in base alla durata dell'attività svolta in seggio.

Tutte le giustificazioni relative alle entrate e alle uscite possono essere inviate all'indirizzo email dell'ufficio aaggpersonale@amm.units.it utilizzando la modulistica predisposta che si trova in intranet al link https://www.units.it/personale/ta/presenze-e-assenze oppure, nel caso di alcuni tipi di giustificazione, indicando nel corpo della mail il testo che spieghi il tipo di giustificazione utilizzata, purché in copia conoscenza venga inserito il nominativo del Responsabile.

Permessi per assistenza ex L. 104, congedi parentali, altri congedi previsti per legge - Vista la specificità di tali congedi, i dipendenti devono prendere contatto con l'Ufficio Gestione del personale TA per ottenere indicazioni ad hoc.

Visite mediche nell'ambito della sorveglianza sanitaria dell'Ateneo - Le visite mediche effettuate presso Medicina del Lavoro su indicazione dell'Ateneo sono obbligatorie e vengono riconosciute come orario di servizio. Al momento dell'uscita bisogna strisciare

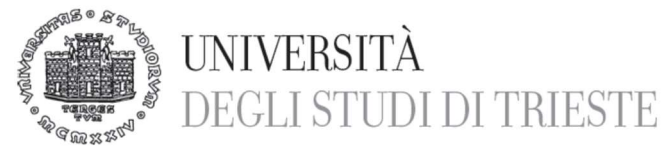

il badge in uscita utilizzando il tasto funzione 3 'motivi di servizio' e allo stesso modo, rientrando in servizio si entra come motivi di servizio.

Permesso per lutto – Sono previsti 3 giorni di permesso in caso di decesso del coniuge, del convivente e di parenti fino al II grado, nonché di affini entro il I grado. Tale permesso deve essere fruito entro 7 giorni lavorativi dall'evento e giustificato tramite il portale del dipendente Job Time.

Ferie e permessi per festività soppresse - Il dipendente, se ha stipulato con l'Ateneo un contratto di lavoro full-time, ha diritto per i primi 3 anni a 26 giornate di ferie e 4 festività soppresse.

Maturati i 3 anni lavorativi, le ferie alle quali si ha diritto sono di 28 giorni. Per indifferibili esigenze di servizio, il dipendente può rimandare la fruizione di al massimo 10 giorni di ferie ai 18 mesi successivi.

Le ferie e le festività soppresse, in caso di contratto di lavoro part-time verticale, diminuiscono proporzionalmente.

Il dipendente deve richiedere la fruizione di ferie e/o permessi preventivamente al proprio Responsabile dall'apposito applicativo.

Nell'arco del suo primo anno lavorativo, il dipendente matura le proprie ferie in base ai mesi lavorati: ad esempio un dipendente full-time matura 2,17 giorni per ogni mese lavorato.

Il Consiglio di Amministrazione dell'Ateneo ha deliberato la seguente chiusura dell'Ateneo: da domenica 25 dicembre 2022 a sabato 31 dicembre 2022. Per le chiusure già deliberate per gli anni 2023 – 2024 e 2025 si rimanda alla Circolare n. 56/2022. In caso di delibera di ulteriori chiusure programmate, sarà data preventiva comunicazione a tutto il personale.

Il dipendente ha diritto anche ad altre tipologie di permessi previste dal CCNL di comparto o da norme specifiche.

Prima di fruire di un premesso i neo-assunti sono invitati a prendere contatto con l'Ufficio Gestione del Personale TA (aaggpersonale@amm.units.it) per ottenere indicazioni più esaustive sui vari istituti e sull'eventuale modulistica da utilizzare.

### ALTRE INFORMAZIONI E LINK UTILI

Omesse timbrature - In caso di omessa timbratura il dipendente deve attenersi a quanto indicato nella circolare 26/2017. Si ricorda che la falsa attestazione di presenza in servizio è sanzionata con il licenziamento.

Verifica e stampa del cartellino presenze e richiesta ferie - Dalla seguente pagina internet dell'Ateneo (https://www.units.it/personale/ta/presenze-e-assenze/orario-di-lavoro) è possibile accedere all'applicativo che consente di visualizzare e stampare il proprio cartellino e di richiedere tutti i giustificativi relativi alle presenze e alle assenze del lavoratore.

Circolari - All'indirizzo http://web.units.it/circolari/circolariatt sono visualizzabili le circolari attualmente in vigore presso il nostro ateneo. Il dipendente è tenuto a prendere visione di tutte le circolari rivolte al personale.

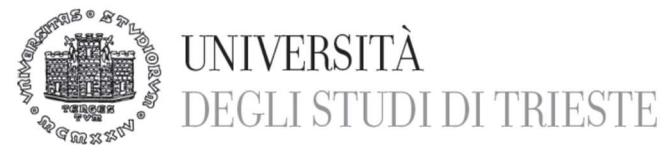

Un tanto, con particolare riguardo alle circolari sugli scioperi e sulle relative modalità di comunicazione della propria adesione ovvero non adesioni agli stessi.

Autorizzazioni incarichi esterni - Si ricorda che non può essere svolta alcuna attività extra-lavorativa se non preventivamente autorizzata e/o comunicata all'Ateneo. Per ulteriori informazioni sulle attività autorizzabili si prega di inviare una mail all'indirizzo aaggpersonale@amm.units.it.

Infortuni – Il dipendente infortunatosi sul posto di lavoro o in itinere (percorso casa/lavoro/casa), è tenuto a recarsi al Pronto soccorso. Appena in possesso della prima certificazione medica, deve farla pervenire all'Ufficio Gestione del Personale TA (via mail aaggpersonale@amm.units.it o di persona). Contestualmente, deve contattare la propria struttura di afferenza per fornire la descrizione particolareggiata delle cause e circostanze che hanno provocato l'infortunio. È fatto obbligo all'Amministrazione presentare entro 48 ore dal ricevimento della prima documentazione medica la denuncia all'I.N.A.I.L., a scanso di sanzioni. Per eventuali prosecuzioni dell'assenza, l'infortunato deve recarsi direttamente all'I.N.A.I.L. di Trieste e far pervenire all'Amministrazione la certificazione medica. Il dipendente è vincolato a chiudere l'infortunio presso l'I.N.A.I.L. prima della ripresa in servizio e a far pervenire all'Amministrazione il certificato definitivo.

Per qualsiasi dubbio o necessità inviare una mail all'indirizzo: aaggpersonale@amm.units.it.